**LINEで仕事を(第13回)**

## **テレワークのリモート会議ならLINEが簡単**

2020.05.28

コロナ禍における外出自粛要請、ほとんどの地域では解除されているが、今後もテレワークの波は続くことが予想される。テ レワークでは、自分だけで進められる仕事もあるが、関係者との打ち合わせが必要なことも多い。

5月中旬現在、家電量販店の店頭では液晶モニターやWebカメラなどがことごとく在庫切れだ。それだけ家でのパソコン環 境整備やオンライン打ち合わせのためのWebカメラ需要が高まっているということだろう。

オンライン打ち合わせをするツールとしては、「Zoom」や「Skype」、「Microsoft Teams」などいろいろあるが、グループ内の1 対1または少人数の簡単な打ち合わせなら、LINEのビデオ通話を使う手もある。LINEで電話をかけるのとほぼ同様の操作 でオンライン打ち合わせができる。

## **1対1でビデオ通話する方法**

これはなにも迷うことはない。ビデオ通話したい相手のトーク画面を表示し、受話器アイコンをタップして「ビデオ通話」を選 ぶだけだ。

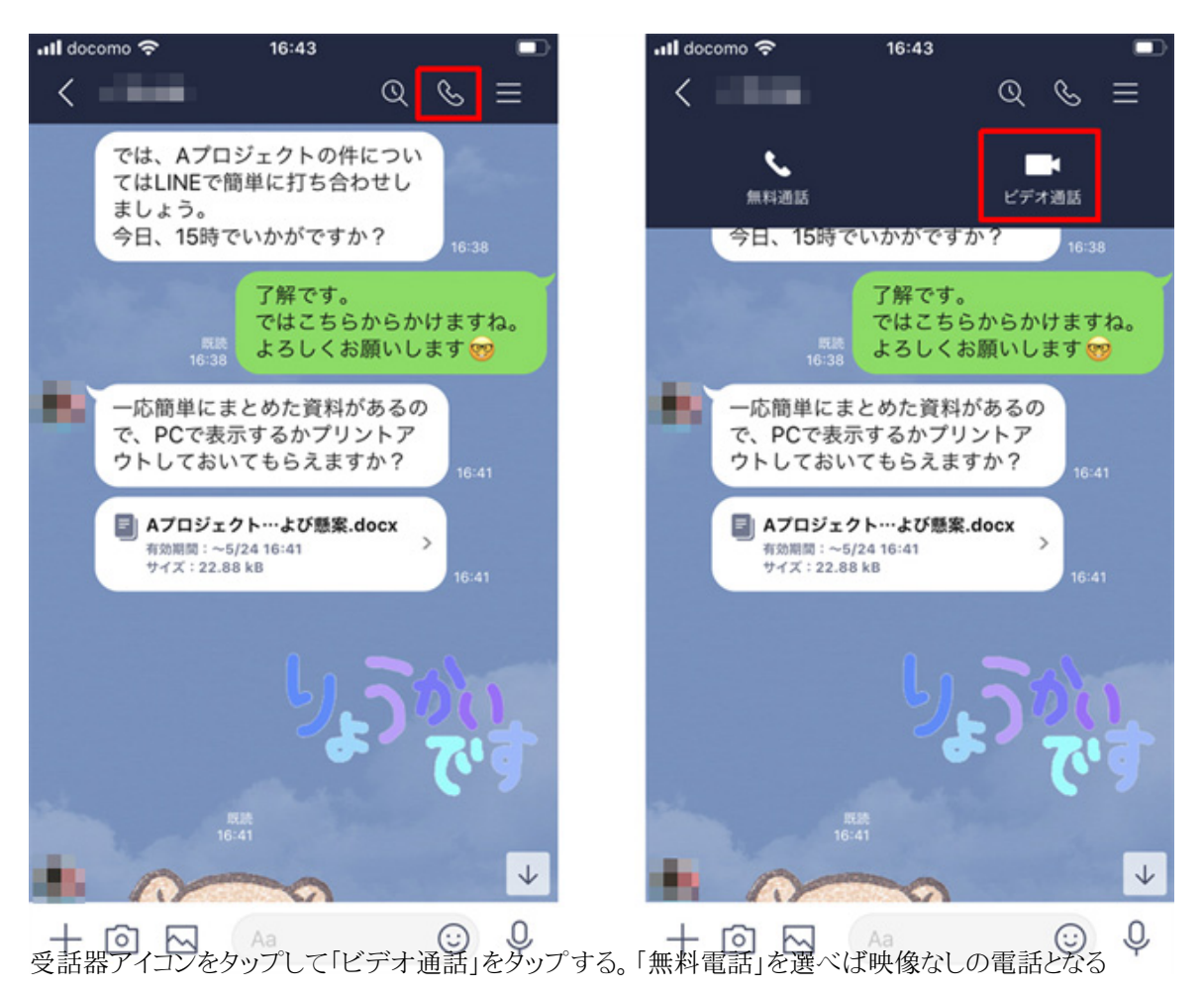

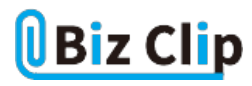

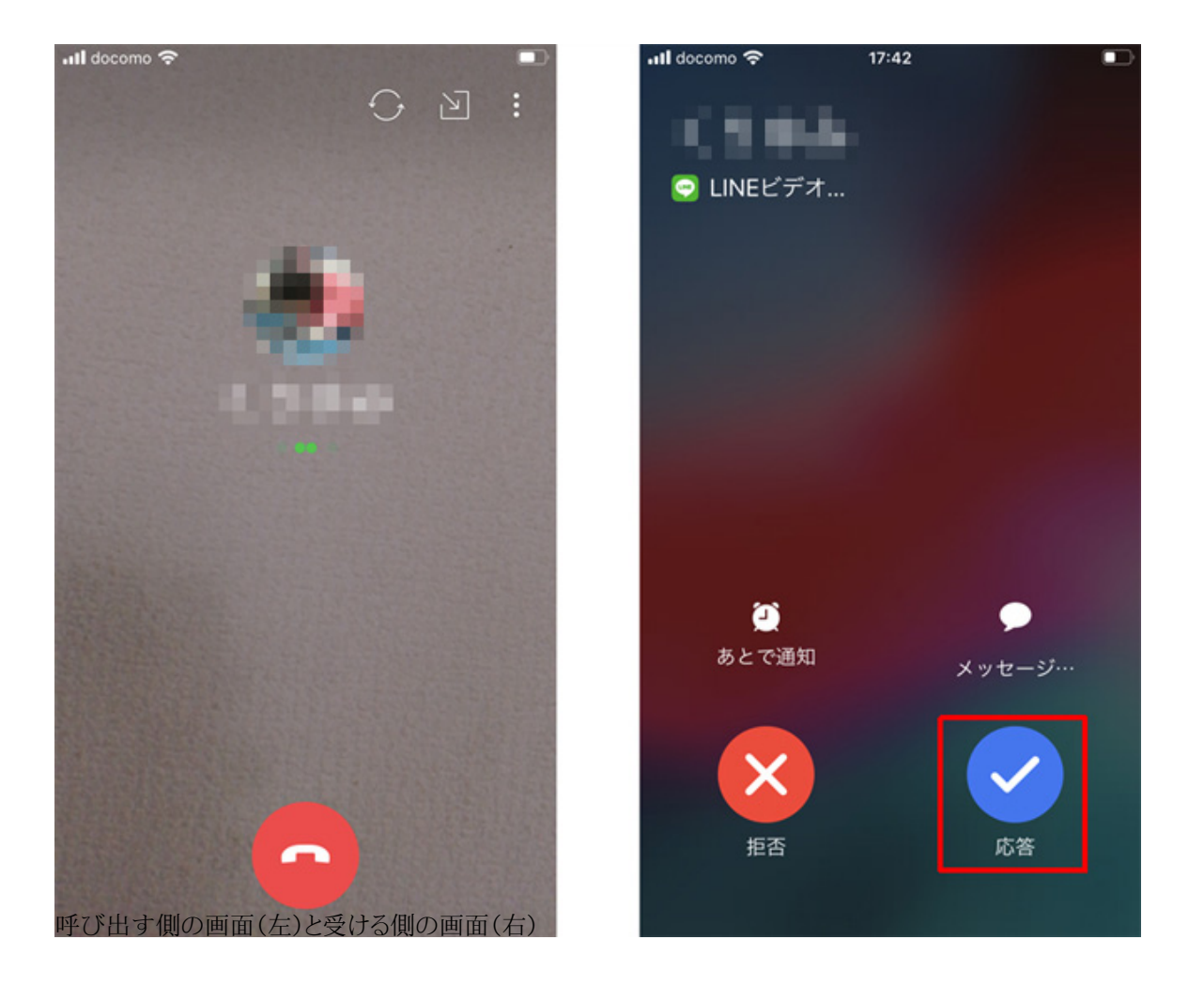

受ける側は、かかってきた相手の名前が表示され、呼び出し音が鳴る。「応答」を押せばビデオ通話が始まる。Androidの場 合は、「応答」の右横の「カメラをオフ…」をタップして通話を開始すると映像なしでの通話が可能だ。iPhoneも通話開始後 に映像をオフにできる。

画面の分割方法は2種類。自分が画面左上に小さく映って相手を大きく映すパターンと、2分割にするパターンだ。画面に 軽く触れてアイコン類を表示し、右上のメニューボタンを押す。相手が大きく映っているときに「分割画面で表示」を選ぶと2 分割になる。分割表示しているときに「全画面で表示」をタップすると、相手が全画面に表示される。

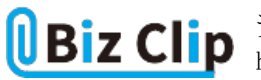

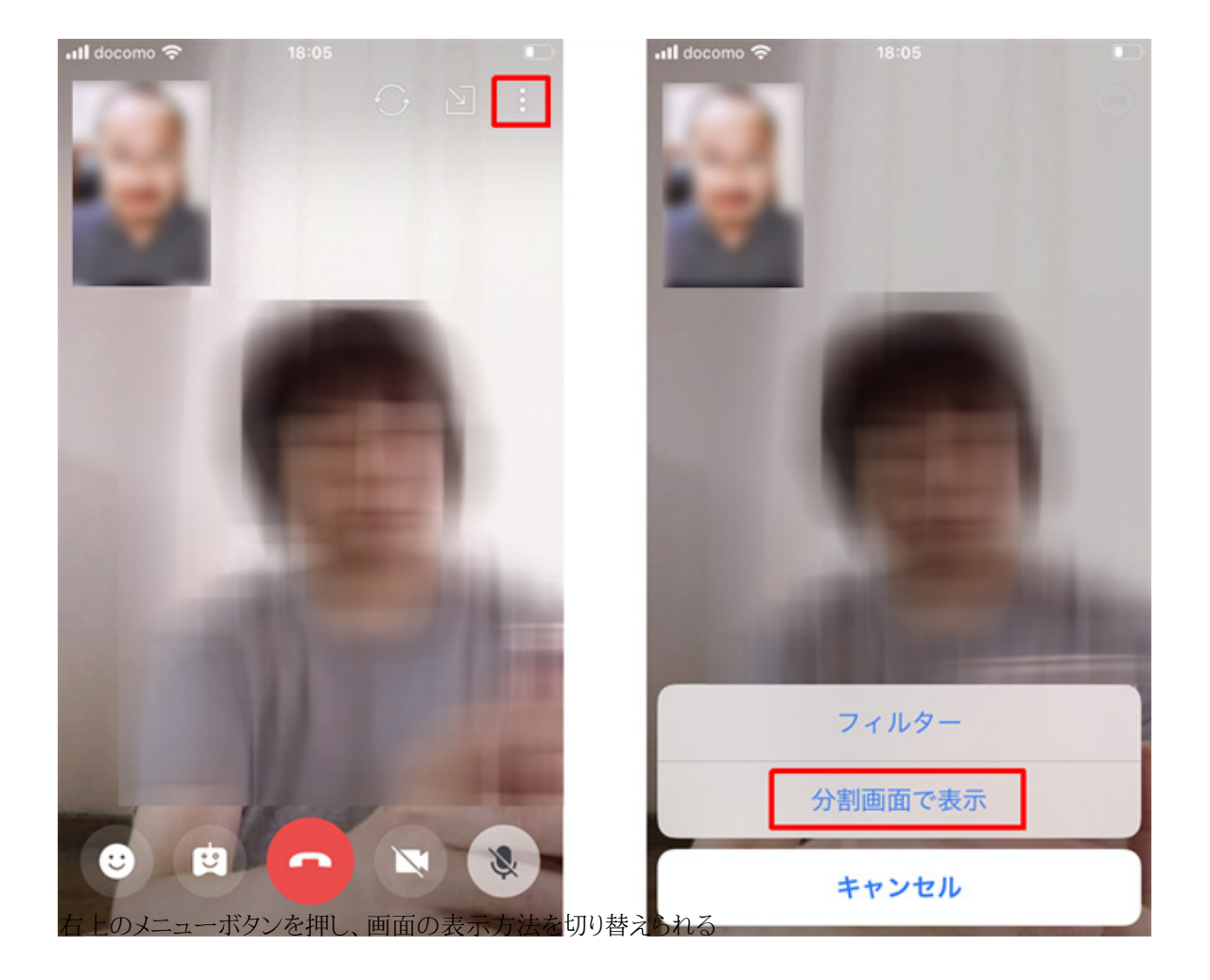

**複数人でビデオ通話する方法… 続きを読む**